## **Indicazioni sulle modalità per scaricare la convocazione alla prova scritta**

## **computer based dei concorsi per personale docente attraverso**

## **la "Piattaforma Concorsi e Procedure Selettive" del MIM**

Accedere al seguente link (come specificato negli avvisi prot. nn. AOOUSPAQ.1714 del 21.02.2024 e AOOUSPAQ.1848 del 23.02.2024):

https://iam.pubblica.istruzione.it/iam-ssum/sso/login?goto[=http://concorsi.istruzione.it/piattaforma](http://concorsi.istruzione.it/piattaforma-)concorsi-web/

 $L_{\alpha}$ 

Viene prospettata la pagina di login:

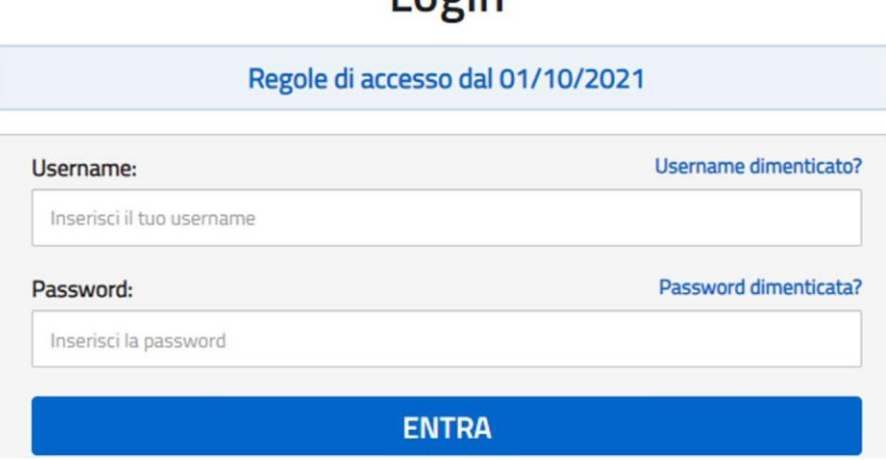

Inserendo le proprie credenziali SPID, CIE o con altro, si accede direttamente alla sezione "Graduatorie" della Piattaforma "Concorsi e Procedure selettive".

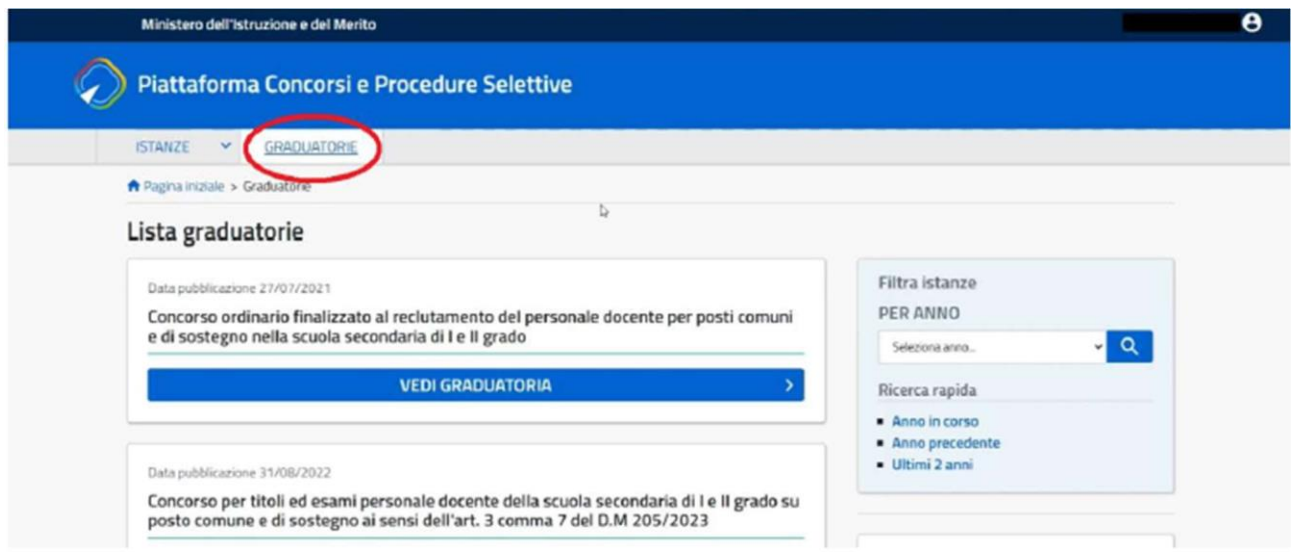

Saranno visualizzate le procedure concorsuali per le quali il candidato ha presentato istanza di partecipazione.

Selezionare la procedura concorsuale di interesse (esempio Secondaria di I e II grado):

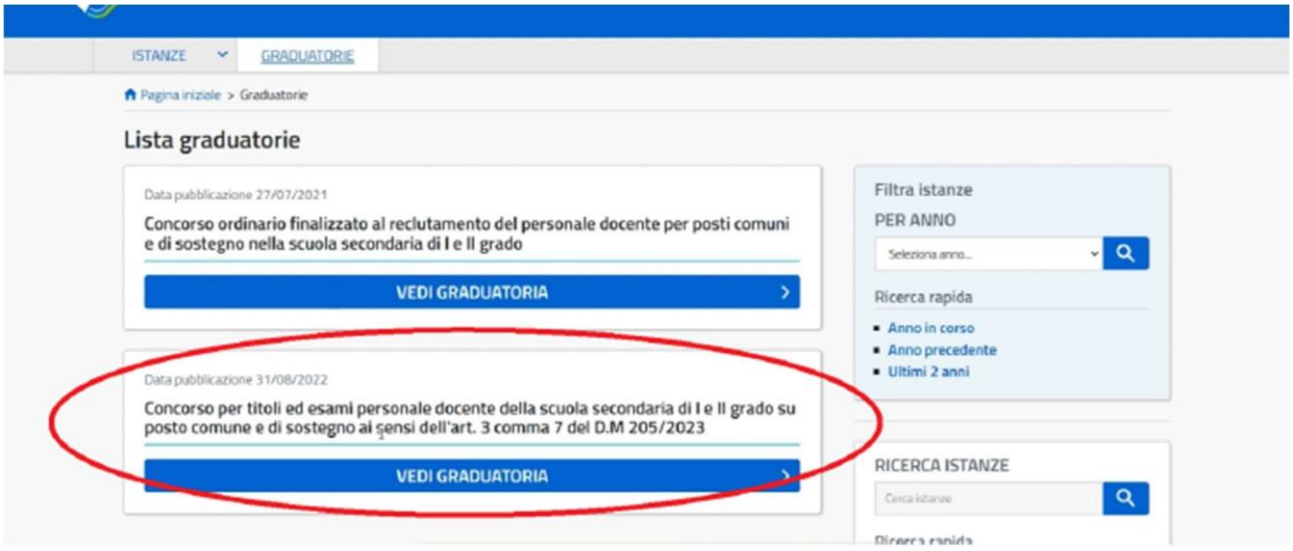

## Si aprirà la seguente schermata:

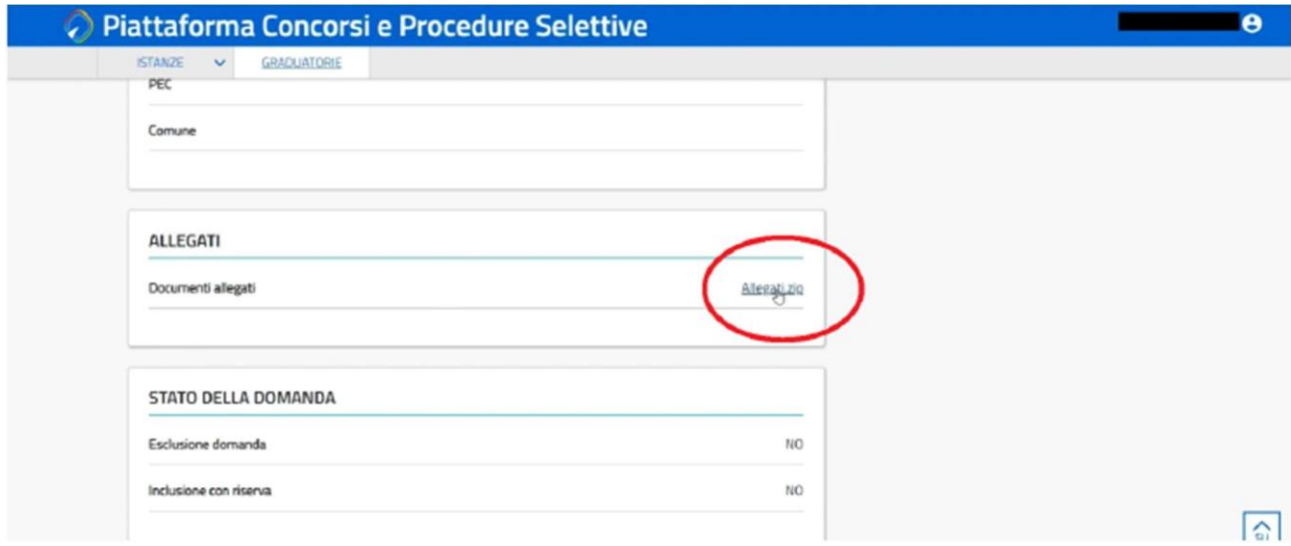

Nella sezione "ALLEGATI", cliccando sul file Allegati.zip si potrà effettuare il download di una cartella recante il proprio codice fiscale e al cui interno sono presenti i seguenti file:

- Ricevuta versamento diritti segreteria
- Convocazione per la prova scritta

Entrambi i file recheranno il riferimento del codice fiscale del candidato.

La lettera di convocazione per la prova scritta reca il giorno, l'ora, il nome dell'istituzione scolastica sede della prova scritta (con l'identificativo del laboratorio) ed il comune della regione in cui la stessa è ubicata.